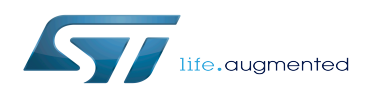

*Stable: 11.02.2019 - 11:21 / Revision: 18.01.2019 - 16:23*

A [quality version](https://wiki.st.com/stm32mpu/index.php?title=RNG_internal_peripheral&stableid=49521) of this page, [accepted](https://wiki.st.com/stm32mpu/index.php?title=Special:Log&type=review&page=RNG_internal_peripheral) on *11 February 2019*, was based off this revision.

[Template:ArticleMainWriter](https://wiki.st.com/stm32mpu/index.php?title=Template:ArticleMainWriter&action=edit&redlink=1) [Template:ArticleApprovedVersion](https://wiki.st.com/stm32mpu/index.php?title=Template:ArticleApprovedVersion&action=edit&redlink=1)

### **Contents**

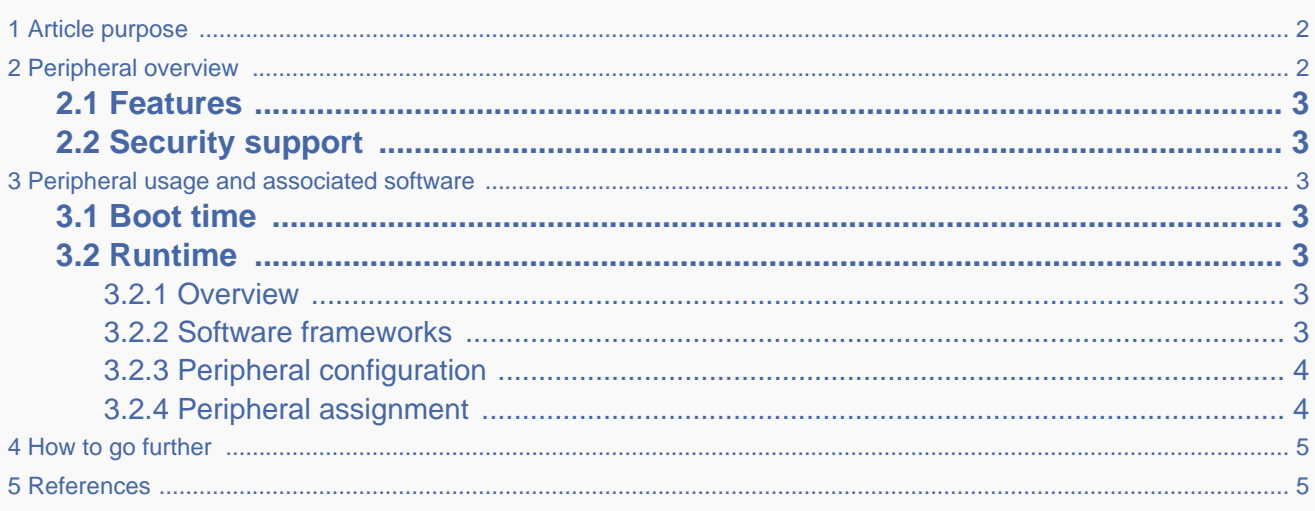

## **1 Article purpose**

<span id="page-1-0"></span>The purpose of this article is to:

- briefly introduce the RNG peripheral and its main features
- indicate the level of security supported by this hardware block
- explain how each instance can be allocated to the three runtime contexts and linked to the corresponding software components
- explain how to configure the RNG peripheral.

# **2 Peripheral overview**

<span id="page-1-1"></span>The RNG peripheral is used to provide 32-bit random numbers.

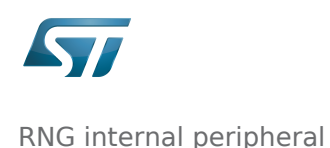

### **2.1 Features**

<span id="page-2-0"></span>Refer to [STM32MP15 reference manuals](https://wiki.st.com/stm32mpu/wiki/STM32MP15_resources#Reference_manuals) for the complete list of features, and to the software components, introduced below, to know which features are really implemented.

## **2.2 Security support**

<span id="page-2-2"></span><span id="page-2-1"></span>RNG1 is a secure peripheral (under [ETZPC](https://wiki.st.com/stm32mpu/wiki/ETZPC_internal_peripheral) control). RNG2 is a non-secure peripheral.

## **3 Peripheral usage and associated software**

### **3.1 Boot time**

<span id="page-2-4"></span><span id="page-2-3"></span>RNG instances are not used as boot devices.

## **3.2 Runtime**

#### **3.2.1 Overview**

<span id="page-2-5"></span>RNG instances can be allocated to:

 $\bullet$  the Arm<sup>®</sup> Cortex<sup>®</sup>-A7 secure core to be controlled in OP-TEE with [OP-TEE RNG driver](https://wiki.st.com/stm32mpu/wiki/OP-TEE_overview)

or

• the Arm<sup>®</sup> Cortex<sup>®</sup>-A7 non-secure core to be controlled in Linux<sup>®</sup> by the [Linux hardware random framework](https://wiki.st.com/stm32mpu/wiki/Hardware_random_overview)

or

 $\bullet$  the Arm<sup>®</sup> Cortex<sup>®</sup>-M4 to be controlled in STM32Cube MPU Package by [STM32Cube RNG driver](https://wiki.st.com/stm32mpu/wiki/STM32CubeMP1_architecture)

Chapter [#Peripheral assignment](#page-3-1) exposes which instance can be assigned to which context.

<span id="page-2-6"></span>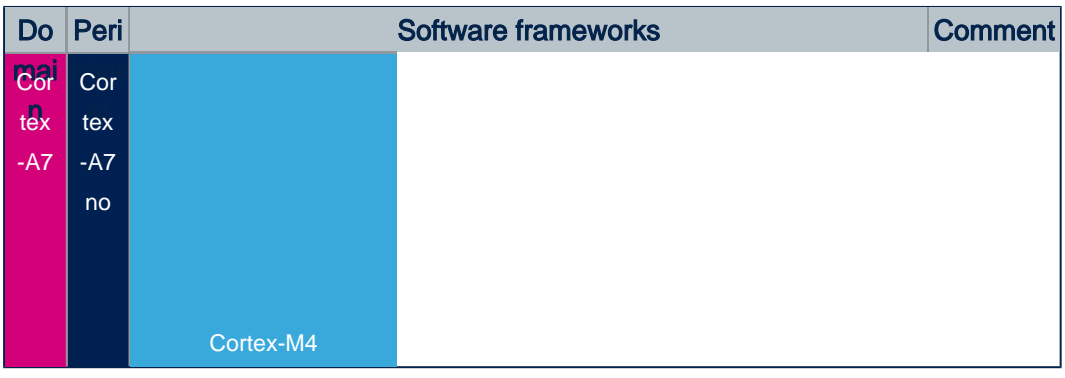

#### **3.2.2 Software frameworks**

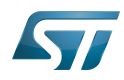

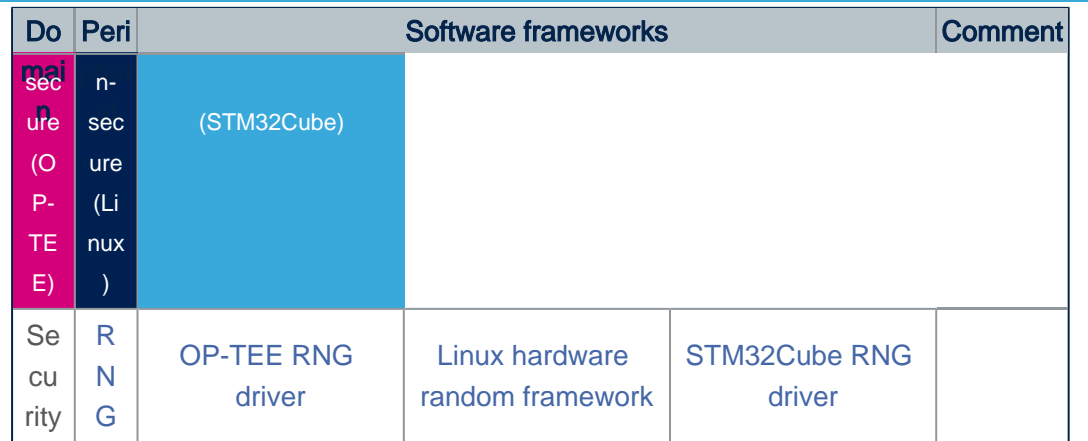

### **3.2.3 Peripheral configuration**

<span id="page-3-0"></span>The configuration is applied by the firmware running in the context to which the peripheral is assigned. The configuration can be done alone via the [STM32CubeMX](https://wiki.st.com/stm32mpu/wiki/STM32CubeMX) tool for all internal peripherals, and then manually completed (particularly for external peripherals), according to the information given in the corresponding software framework article.

### **3.2.4 Peripheral assignment**

<span id="page-3-1"></span>Check boxes illustrate the possible peripheral allocations supported by [STM32 MPU Embedded Software:](https://wiki.st.com/stm32mpu/wiki/STM32MPU_Embedded_Software_architecture_overview)

- $\bullet$  means that the peripheral can be assigned () to the given runtime context.
- is used for system peripherals that cannot be unchecked because they are statically connected in the device.

Refer to [How to assign an internal peripheral to a runtime](https://wiki.st.com/stm32mpu/wiki/How_to_assign_an_internal_peripheral_to_a_runtime_context)  [context](https://wiki.st.com/stm32mpu/wiki/How_to_assign_an_internal_peripheral_to_a_runtime_context) for more information on how to assign peripherals manually or via [STM32CubeMX.](https://wiki.st.com/stm32mpu/wiki/STM32CubeMX)

The present chapter describes STMicroelectronics recommendations or choice of implementation. Additional possiblities might be described in [STM32MP15 reference manuals.](https://wiki.st.com/stm32mpu/wiki/STM32MP15_resources#Reference_manuals)

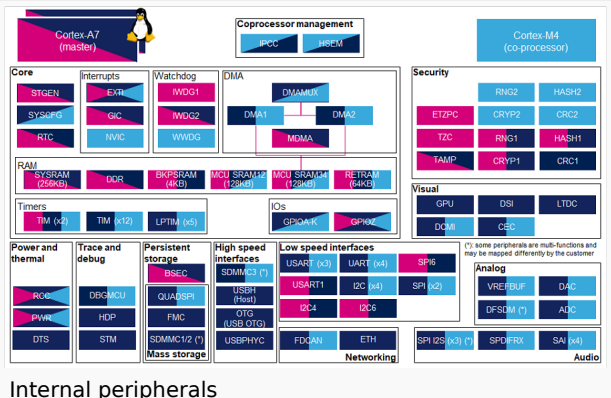

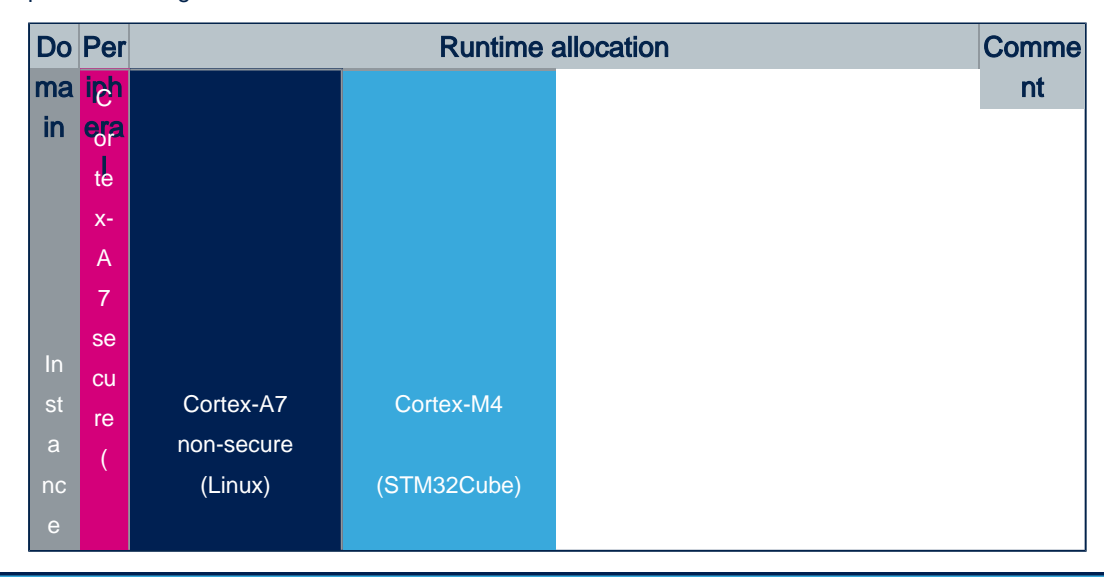

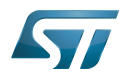

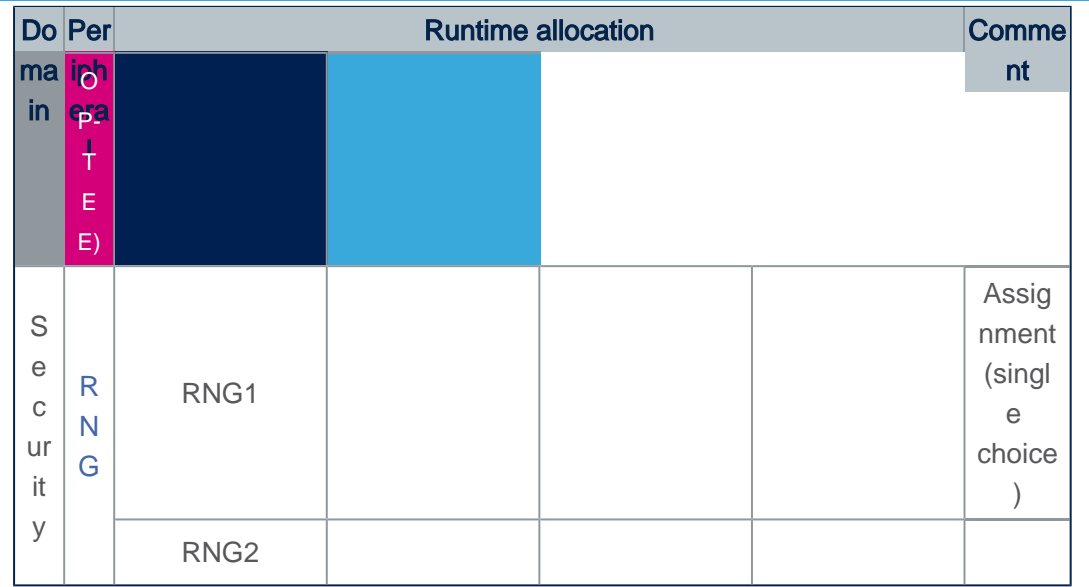

# **4 How to go further**

<span id="page-4-1"></span><span id="page-4-0"></span>Not applicable.

## **5 References**

Random Number Generator Open Portable Trusted Execution Environment Microprocessor Unit